# **STS AddressBook Update Form**

This document is used for General Practices to update their information within the Queensland Health - STS (Secure Transfer Services) AddressBook for the delivery of Discharge Summaries and Clinical Letters.

# **How to complete form:**

# **The form can be saved on your computer and updated when required.**

To save select the "Save" button. If you need to update any information, all you need to do is make and save any changes and then hit the "SUBMIT by Email". There is no need to print or fax the form as it will be sent by email .

**STS AddressBook Update Type**" Select the type of update from the drop down menu tab.

**"New**" - Select to add a General Practice to the STS AddressBook.

**"Update"** - Update General Practice details and Practitioner details within a General Practice.

**"Remove**" - Select to remove a General Practice from the STS AddressBook. (General Practice is closing down).

# **Section 1 - Organisation Details**

This section is used to confirm the General Practice Address and Contact details. Please note that all fields within this section are mandatory except for the website and fax number.

# **Section 2 - EDS / Clinical Letters**

This section is used for determining the method for delivery of EDS (Electronic Discharge Summary) and Clinical Letters.

**CDA -** Did you know that electronic Discharge Summaries (DS) are now available in Clinical Document Architecture (CDA) format? Additional Information can be found on pages 6 - 7.

**Preferred Delivery Method** - From the dropdown menu select a preferred method to be able to receive EDS and Clinical Letters - "**Electronic"**, "**Post"** or "**Fax**".

**Medicare Site Certificate ID** - Required for Medical Objects.

**Electronic Messaging Provider** - If selecting delivery method "**Electronic**" select your messaging provider from the dropdown menu.

**Please indicate Health Link - EDI Account or Other -** If selecting electronic for delivery method we require your messaging agent account details.

Health Link - EDI Medical Objects - Medicare Certificate ID (Please note if you are unsure of these details please contact your messaging agent).

**In the event we cannot send you an electronic message, which method of delivery would you prefer:** Select "**Post**" or "**Fax**". Note: For Fax enter the fax number under "Organisation Details" "**fax**".

**If you have 2 Message Providers, In the event we cannot contact you using your preferred Messaging Provider, can we use another -** If another messaging provider is selected from the dropdown menu please provide account details as above - This can be added in the "**Please indicate Health Link - EDI Account or Other**" field.

**Clinical Software -** Select your clinical software from the dropdown menu. If selecting other please enter details under **"Other Software**".

# **Section3 - Health Practitioner Details:**

This section is used for listing ALL current Practitioners working within a General Practice.

**Healthcare Provider Identifier - Individual (HPI-I)** will be required as part of the authorisation process for when the VIEWER becomes available online to General Practitioners. Please supply this, to avoid any delays in creating your viewer access when it becomes available.

When complete select the "Submit By Email"- "STS\_External-Alerts@health.qld.gov.au" or print and fax to 07 3726 4720.

**Additional Information can be found on pages 6 - 7.**

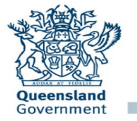

Form Version: 8.2

8.2 STS Addressbook Update Type: **Select** 

\* = mandatory fields

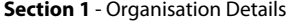

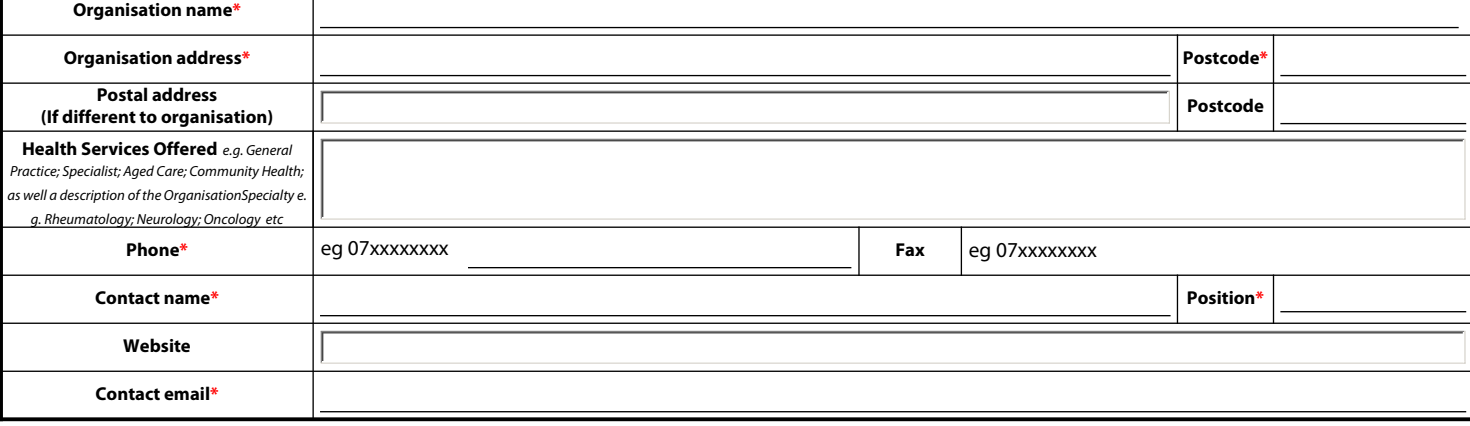

#### **Section 2** - EDS / Clinical Letters

![](_page_1_Picture_298.jpeg)

# **Health Practitioner Details:**

Please List **ALL** Practitioners in this section - Practitioners not listed will be removed from your Practice within the STS AddressBook.

![](_page_1_Picture_299.jpeg)

![](_page_1_Picture_14.jpeg)

![](_page_2_Picture_199.jpeg)

### *All Users*

Once you have completed filling out this form please click on the **SUBMIT** button (in the above page) to send this electronically to Queensland Health. If you are having difficulties sending this via the SUBMIT button, please click on the **PRINT** button and fax or mail your form to the correct area below:

![](_page_2_Picture_7.jpeg)

![](_page_3_Picture_197.jpeg)

*All Users* 

Once you have completed filling out this form please click on the **SUBMIT** button (in the above page) to send this electronically to Queensland Health. If you are having difficulties sending this via the SUBMIT button, please click on the **PRINT** button and fax or mail your form to the correct area below:

![](_page_3_Picture_7.jpeg)

![](_page_4_Picture_197.jpeg)

*All Users* 

Once you have completed filling out this form please click on the **SUBMIT** button (in the above page) to send this electronically to Queensland Health. If you are having difficulties sending this via the SUBMIT button, please click on the **PRINT** button and fax or mail your form to the correct area below:

![](_page_4_Picture_7.jpeg)

#### **General Information**

Please complete ALL relevant sections of the registration form. Following is a Reference Guide to assist with completing this application form.

If you have any further questions, please email **STS\_External-Alerts@health.qld.gov.au** 

### **What is a Medicare Site Certificate ID**?

This is the 10 digit certificate number (also known as a site certificate registration number or PKI certificate ID) of your Digital Location/Site certificate that you must request from Medicare Australia.

If your practice has a Site/Location certificate you can look it up on http://www.certificates-australia.com.au/general/ cert\_search\_health.shtml

If your practice does not have a Medicare site certificate then contact Medicare Australia.

#### **Which Electronic Messaging Method can you choose from?**

This is how you receive electronic patient documents such as Pathology results. There are two (2) options:

![](_page_5_Picture_121.jpeg)

Queensland Health can operate with all of the messaging agents. The delivery method is up to the individual practice.

### **CDA (Clinical Document Architecture) Overview**

Existing message exchange formats (HL7 v2) impose restrictions on clinical documents and their exchange between organisations.

CDA is a document mark-up standard that specifies the structure and semantics of clinical documents for the purpose of exchange and unambiguous interpretation both at human and system levels.

Enterprise Discharge Summary currently uploads CDA formatted DSs to the My Health Record.

### **Advantages**

- It is both human readable and machine computable
- Provides a standardised display of clinical information without loss of clinical meaning
- More complex information structures, such as pathology results are viewable in completeness in this format

#### **What is required**

Your practice will need to be using the necessary software versions, be enabled in Queensland Health system to receive discharge summaries electronically and be willing to allocate some time to assist with testing, verifying content and data validation.

![](_page_5_Picture_22.jpeg)

## **Practice Management Software**

# **Medical Director**

Queensland Health is successfully sending CDA DSs to practices running Medical Director v3.16b, receiving rave reviews from participating sites.

If your practice is interested in receiving DSs in a more desirable format and you currently use Medical Director, please contact us via email EDSTV-Corro@health.qld.gov.au to have your practice set-up.

**Note:** If you have not received an automatic prompt to upgrade/install Medical Director v3.16b, or your practice requires assistance with upgrading, please contact Medical Director on 1300 788 802.

### **Genie Solutions**

Queensland Health has successfully piloted sending CDA DSs to practices running Genie Solutions latest version v8.8.6 in Brisbane.

If your practice is interested in receiving DSs in CDA format and you currently use Genie Solutions v8.8.6, please contact us via email **EDSTV-Corro@health.qld.gov.au to have your practice set-up.** 

**Note:** If your practice requires assistance with upgrading versions please contact Genie Solutions via email support@geniesolutions.com.au or phone 07 3870 4085.

### **ZedMed**

Queensland Health has received confirmation that all versions of ZedMed are CDA compliant.

If your practice would like to be the first to pilot this functionality using ZedMed please contact us via email EDSTV-Corro@health.qld.gov.au.

### **Best Practice**

Queensland Health is working with Best Practice to enable the capability. When the functionality is available we will be looking for sites to pilot.

If your practice would like to be placed on the waiting list to pilot Best Practice please contact us via email EDSTV-Corro@health. qld.gov.au.

### **Other Practice Management Software**

If the practice management software you use is not listed above, and your practice is interested in receiving DS in CDA format, please

![](_page_6_Picture_18.jpeg)